# هب ةبلاطملاو لقتسملا Nexus نيوكت Intersight لاصتال

## تايوتحملا

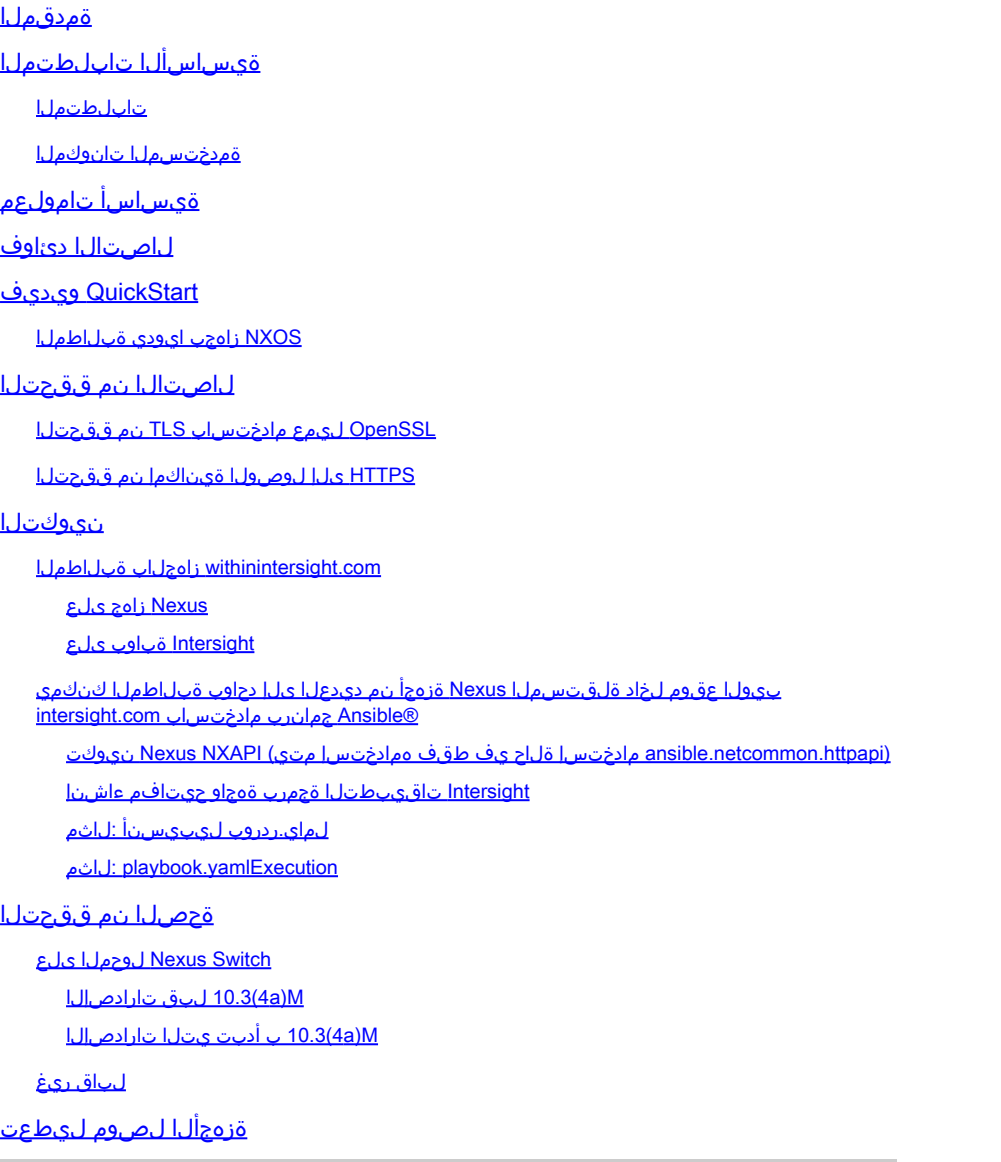

## ةمدقملا

هتبلاطمو لقتسملا Nexus) تالوحم) لوحم نيكمتل ةبولطملا تاوطخلا دنتسملا اذه فصي .نسحملا TAC Cisco معد ىلع لوصحلل Intersight يف

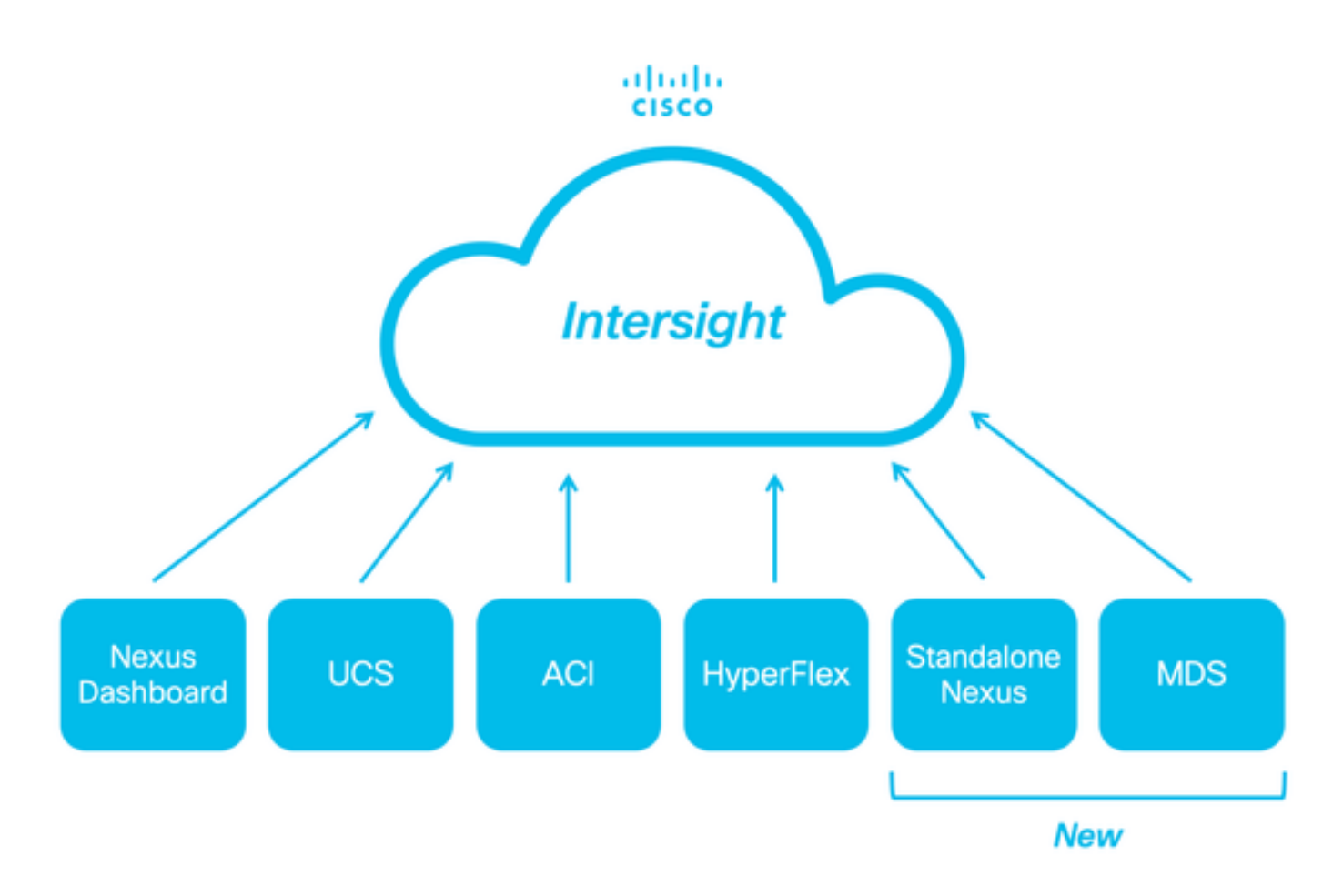

## ةيساسألا تابلطتملا

ليغشتال ماظنب ةبالاطملل صيخرت مزلي الو ،<u>Intersight.com</u> ىلع باسح كيدل نوكي نأ بجي .<u>باسحل عاشننا</u> عجارف ،ديدج Intersight باسح ءاشنإ مزلي ناك اذإ .Cisco نم ®NX-OS

## تابلطتملا

:ةيلاتلا عيضاوملاب ةفرعم كيدل نوكت نأب Cisco يصوت

:ةيلاتلا دويقلاو تاداشرإلا ىلع NXDC يوتحت ،لقتسملا Nexus لوحم ىلع

- ثدحأ رادصإ وأ £(3)0.2 رادصإلI لغشي Cisco NX-OS نوكي نأ بجي •
- (VRF) جيحصلا هيجوتلI ةداعإو يرهاظلI هيجوتلI تحت <mark>DNS</mark> نيوكت ب
- اذه نم ققحتال نكمي .443 ذف $\epsilon$ مل علء اهؤدب مت يتال قرداصلI HTTPS تال $\vert$ صتاب حامسل $\vert$ و لحلا بجي svc.intersight.com • .(ICMP (تنرتنإلاب مكحتلا لئاسر لوكوتورب تابلط لهاجت متي .**هوشتلاو** openssl عم
	- Switch Nexus نيوكت يف ليكولا نيوكت نكمي ،com.intersight.svcىلإ HTTPS ب لاصتالل ليكول ةجاح كانه ناك اذإ [.NXDC](https://www.cisco.com/c/en/us/td/docs/dcn/nx-os/nexus9000/104x/configuration/fundamentals/cisco-nexus-9000-series-nx-os-fundamentals-configuration-guide-release-104x/m-nxdc.html#task_tkd_rhn_rsb) نوموكت ىلإ عجرا ،لي كول ان يوكت ىل على الوصح لل .(Device Connector (NXDC

### ةمدختسملا تانوكملا

:ةيلاتال اقيداملا تانوكملاو جماربال تارادصإ ىلإ دنتسملI اذه يف ةدراولI تامولعملI دنتست

- Cisco Nexus N9K-C93240YC-FX2
- Cisco NX-OS 10.3(4a)M

ةمدختسُملا ةزەجألا عيمج تأدب .ةصاخ ةيلمعم ةئيب يف ةدوجومل۱ ةزەجأل۱ نم دنتسمل۱ اذه يف ةدراول۱ تامولعمل۱ ءاشنإ مت يأل لمتحملا ريثأتلل كمهف نم دكأتف ،ليءشتلا ديق كتكبش تناك اذإ .(يضارتفا) حوسمم نيوكتب دنتسملI اذه يف .رمأ

### ةيساسأ تامولعم

ةينبلل ىرخأ تادحو ةفاضإل ةلباق ةيرايتخإ تايناكمإ نم نوكتي ةكبشلا تايلمعل يساسأ ماظن نع ةرابع Intersight Cisco نم ديزم ىلع لوصحلل <u>[Intersight](https://us-east-1.intersight.com/help/saas/getting_started/overview#introduction) ىلء قماع ةرظن</u> ةرايزب مق .Kubernetes تامدخو لمعل| لمح نيسحتو ةمدقتمل| ةيس|سأل| .تامولعملا

نم NX-OS ةروص يف اهنيمضت متي يتلJ (NXDC) ةكبشلI يف مكحتلI ةدحو لIلخ نم Intersight ةهجاوب ةزهجألI ليصوت متي ةزهجأل ل ةنمآ ةقيرط رفوت يتلا "ةزهجأل لصوم" ةزيم معد متي ،Cisco NX-OS نم F0.2(3)F رادصإل نم اءدب .ماظن لكل Cisco .نمآ تنرتنإ لاصتا مادختساب ،Cisco Intersight ةباوب نم مكحتلا تاميلعت مالتساو تامولعملا لاسرإل ةلصتملا

### لاصتالا دئاوف

:Cisco نم NX-OS ىل| ةدنتسمل| ةيس|سأل| ةمظنألل ايازمل|و تازيمل| هذه Intersight ل|صت| رفوي

- (ةحوت ف م TAC ةمدخ تابل طل RPR) <u>ةعرس ب تالكشمل لح</u> show tech-support details تابلطل يئاقلتلا عيمجتلا ا**بري**م
- show tech-support details بالطال دنع دعب نع تانايبال عيمجت
- :يلي ام ةيلبقتسملا تازيملا نمضتتو
	- ةزهجألا لشف وأ دعب نع سايقلا ىلإ ادانتسا TAC SRs ةيقابتسالا ةينفل| ة تواسملا زكرم حتف ○
	- ديزملاو ةيدرفلا ضرعلا رماوأل بلطلا دنع دعب نع عيمجتلا ○

QuickStart ويديف

NXOS زاهجب ايودي ةبلاطملا

لاصتالا نم ققحتلا

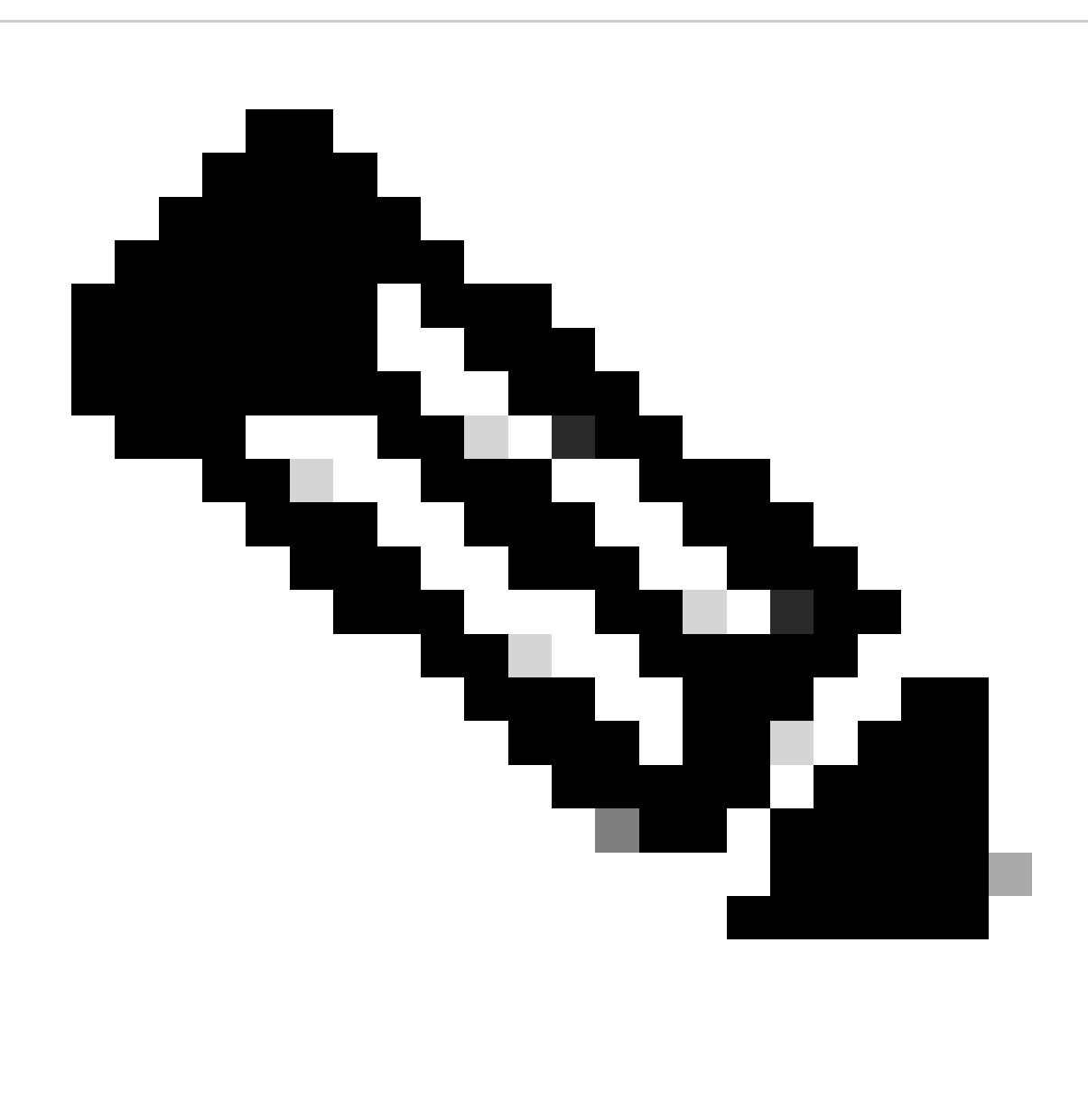

.(ICMP مزح طاقسإ متي) ل|صتال| رابتخإ ت|ب|جتس| عنم متي :<mark>هل</mark>الم

vRF (ip netns exec يف curlرماوألlو Jopensslوليغشتالا نيكمتب ىصوي ،HTTPS لاصتاو (TLS) لقنالا ةقبط نامأ نم ققحتالل .بولطملا (<VRF>

! Enable bash

config terminal; feature bash; end

! Verify TLS

run bash ip netns exec management openssl s\_client -connect svc.intersight.com:443

! Verify https

run bash ip netns exec management curl -v -I -L -k<https://svc.intersight.com:443>

run bash ip netns exec management curl -v -I -L -k<https://svc.intersight.com:443> --proxy [protocol://]host[:port]

OpenSSL ليمع مادختساب TLS نم ققحتلا

ةعقوملا ةماعلا ةداهشلا دادرتساب مق ،حاجنلا دنع :443.com.intersight.svc ب TLS لاصتا نم ققحتلا كنكمي ،OpenSSL مادختساب .قدصملا عجرملا ةلسلس ضرعأو مداخلا ةطساوب

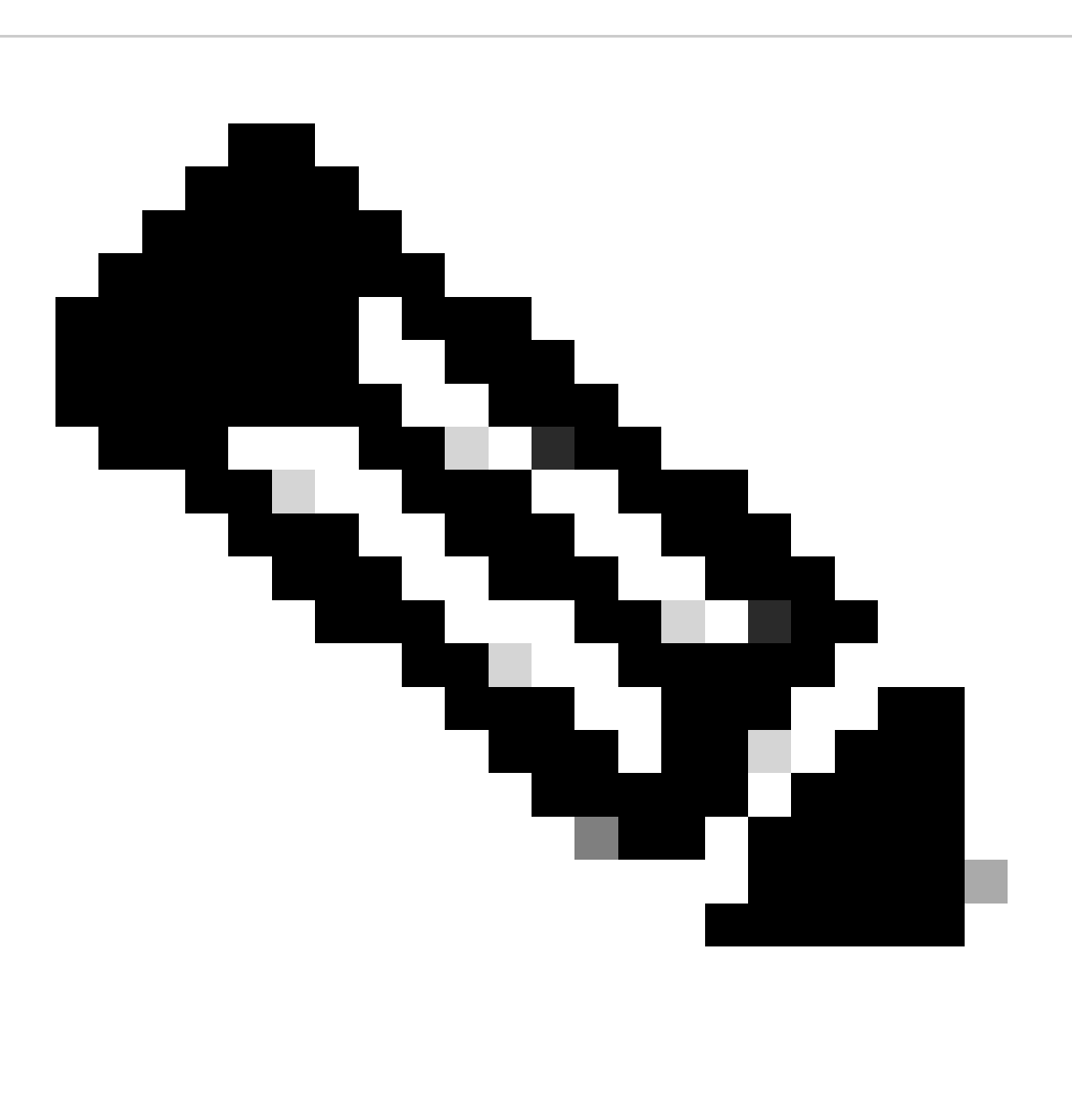

 $\epsilon$ ip netns exec <VRF> يف بوغرملا تلدبتسا .VRF ةرادإ يف رمألا openssl s\_client ذيفنتب يل اتل ا لاثملا موقي :**ةظح**الم .ءانبلا

Switch# run bash ip netns exec management openssl s\_client -connect svc.intersight.com:443 CONNECTED(00

HTTPS ىلإ لوصولا ةيناكمإ نم ققحتلا

.(ال مأ امدختسم ليكولا ناك اذإ ام ضرعي) flag verbose v- عم **curl** رمألا مدختسأ ،HTTPS لاصتا نم ققحتلل

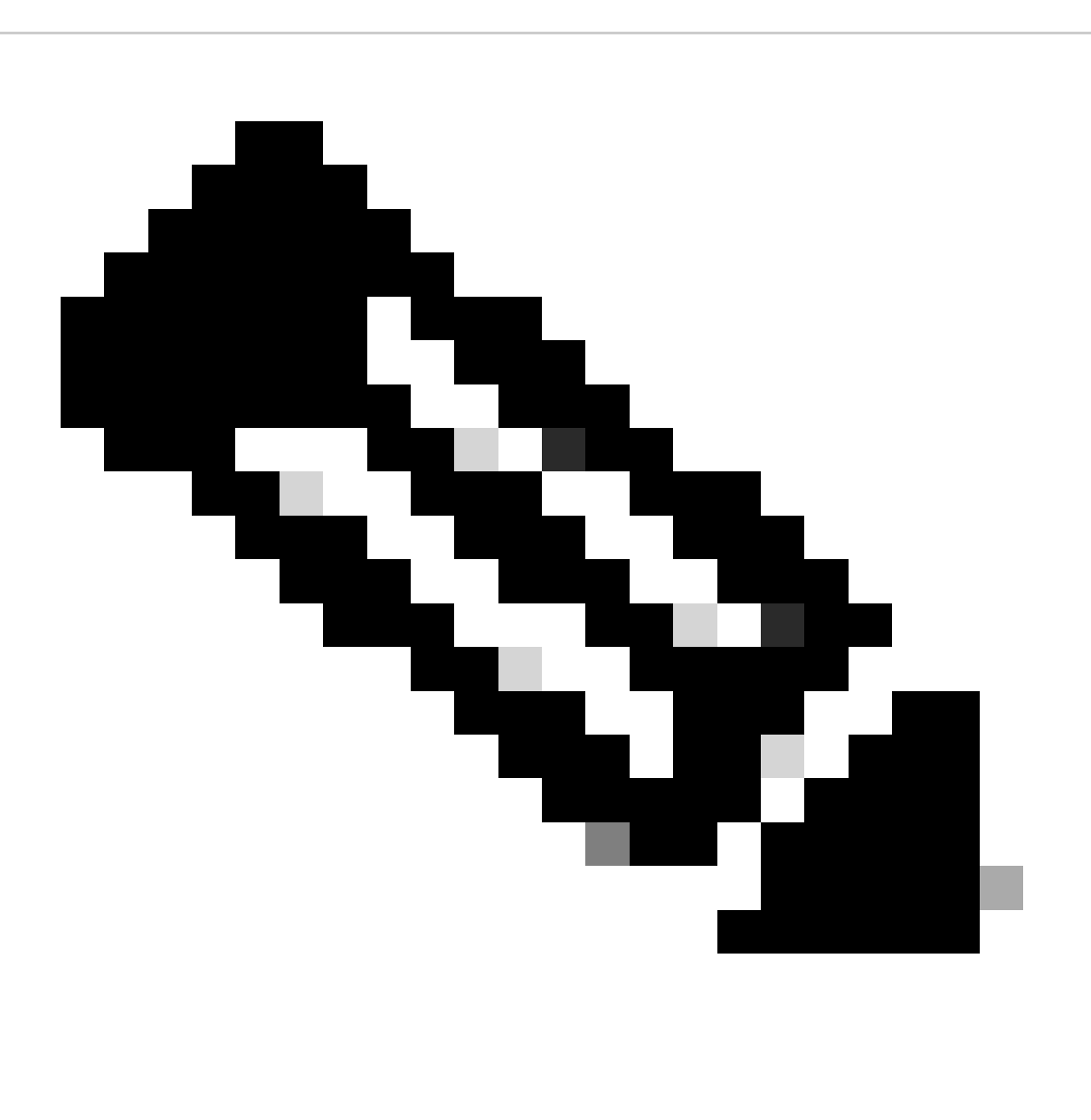

-- وأ [portocol://]host[:port|-- تارايخلا ةفاض| كنكمي ،هليطعت وأ ليككو نيك مت ريثأت نم ققحتال :**قظح**الم noproxy [protocol://]host[:port].

.ةرادإ VRF ل p netns exec management ،الثم ،بوغرملا VRF لا يف دودح ذفنني نأ <vRF حافة التبال تلمعتسا

run bash ip netns exec management curl -v -I -L -k<https://svc.intersight.com:443>

run bash ip netns exec management curl -v -I -L -k<https://svc.intersight.com:443> --proxy [protocol://]host[:port]

<#root>

#

run bash ip netns exec management curl -v -I -L -X POST https://svc.intersight.com:443 --proxy http://proxy.com:443

Trying 10.201.255.40:80... \*

**Connected to proxy.esl.cisco.com (10.201.255.40) port 80**

\* CONNECT tunnel: HTTP/1.1 negotiated

- \* allocate connect buffer
- \* Establish HTTP proxy tunnel to svc.intersight.com:443
- > CONNECT svc.intersight.com:443 HTTP/1.1
- > Host: svc.intersight.com:443
- > User-Agent: curl/8.4.0
- > Proxy-Connection: Keep-Alive
- >

**< HTTP/1.1 200 Connection established**

#### HTTP/1.1 200 Connection established  $\langle$  snip  $\rangle$

نيوكتلا

com.intersight لخاد دوجوملا زاهجلاب ةبلاطملا

.ةروكذملا تاوطخلاب مق ،"ويفرتن|" يف ديدج فدهب ةبـلاطملا لجأ نمو

Nexus زاهج ىلع

مق رادصإب رمألاshow system device-connector claim-info Cisco NX-OS .

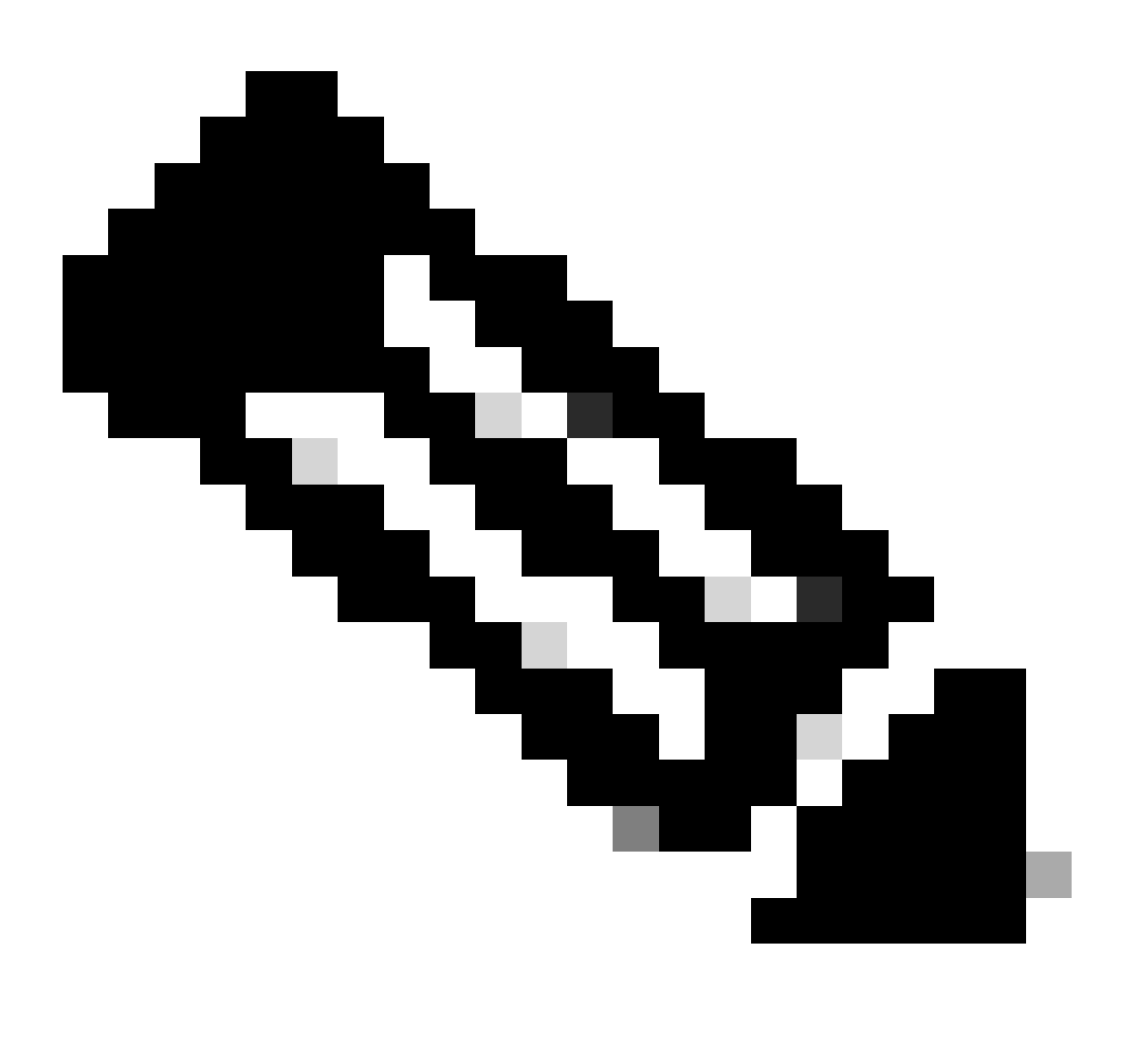

**ةظحالم**: ةبسنلاب تارادصإلل لبق NX-OS 10.3(4a)، مدختسأ رمألا" show intersight claim-info"

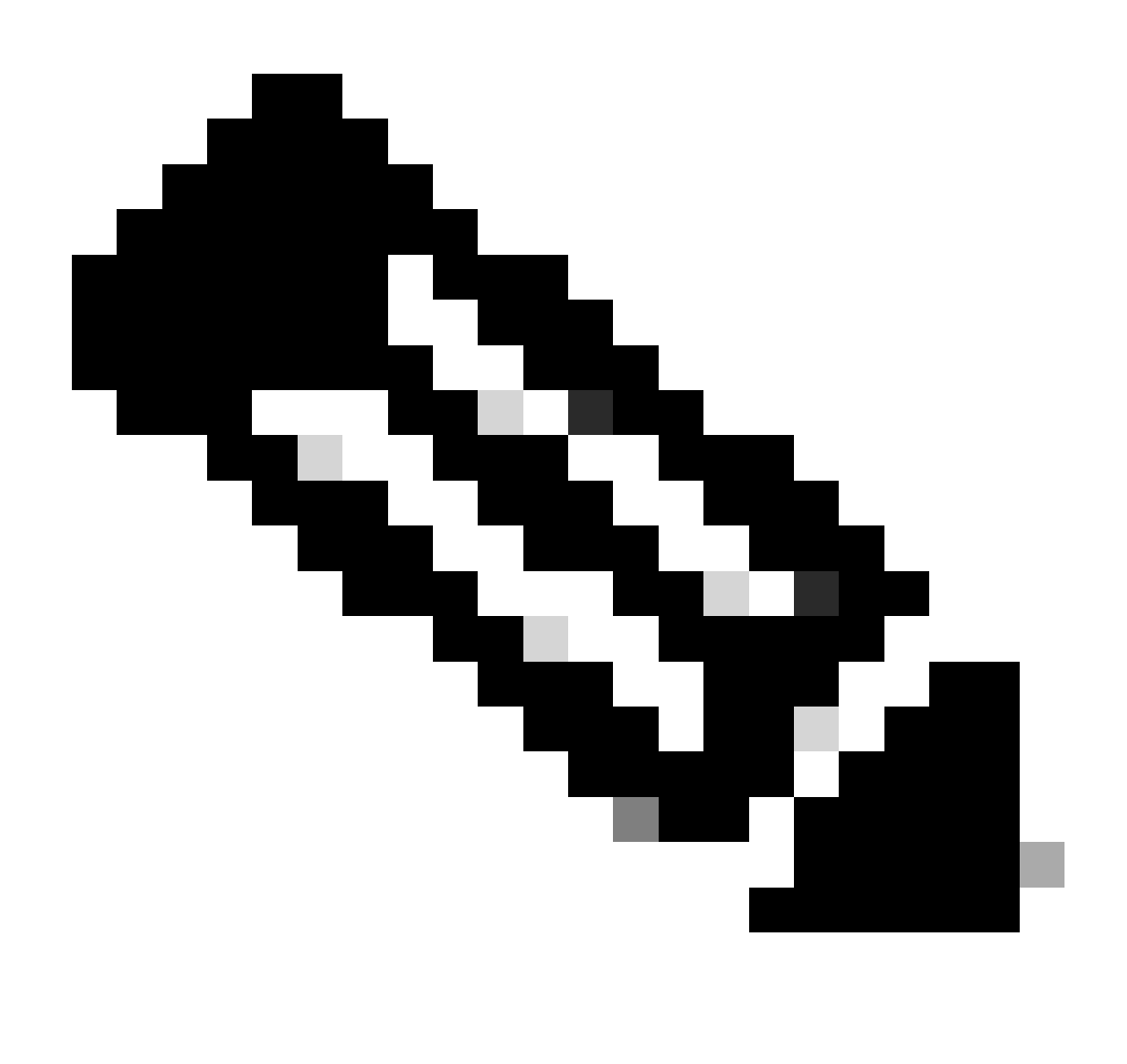

:هذه Intersight ةبلاطم لوقحل ةبلاطم تامولعم طئارخ ءاشنإب Nexus ماق :**ةظحالم**

Intersight **ةبلاطم فرعم** = يلسلستلا مقرلا

Intersight **ةبلاطم زمر** = زاهجلا فرعم نامأ زمر

# show system device-connector claim-info SerialNumber: FDO23021ZUJ SecurityToken: 9FFD4FA94DCD Duratio

.يناوثلاب انه اهنع غالبإلا مت **يتلا** ةدملا

Intersight ةباوب ىلع

.زاهجلا ينف وأ زاهجلا لوؤسم وأ باسحلا لوؤسم تازايتما عم **Intersight جمانرب** ىلإ لوخدلا ليجستب مق ،قئاقد 10 لالخ 1.

.**ماظنلا** رتخأ ،**ةمدخلا ددحم** ةلدسنملا ةمئاقلا نم 2.

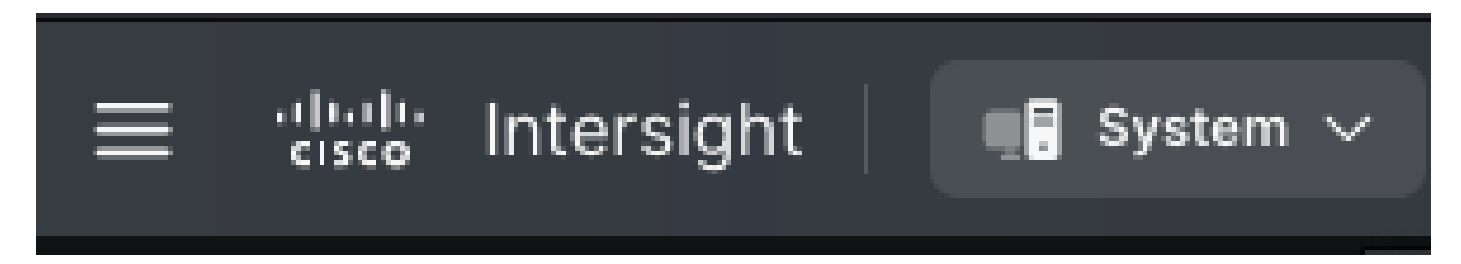

3. لقتنا ىلإ ADMIN > Targets > Claim a New Target.

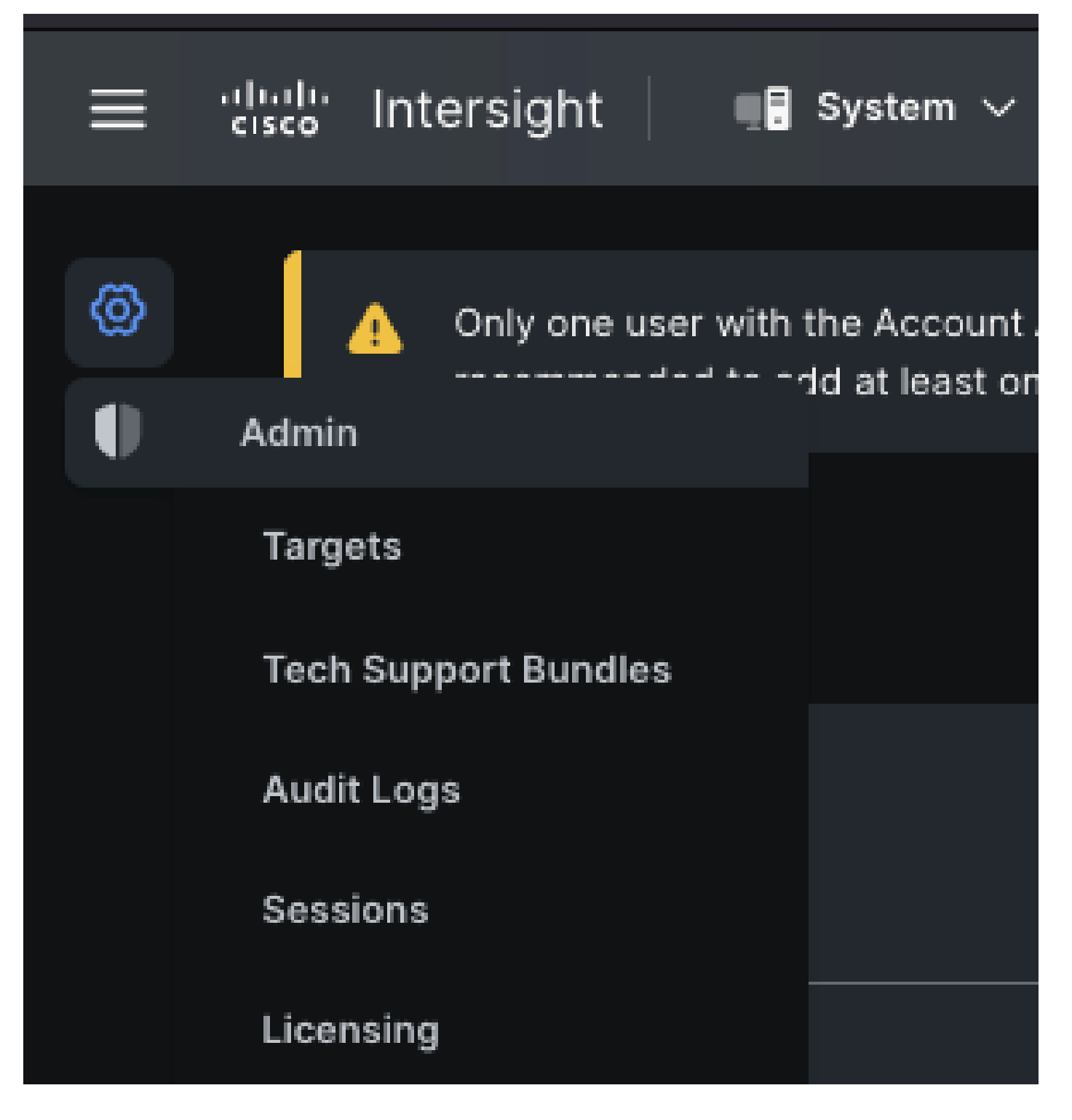

.ةروصلا يف حضوم وه امك **ديدج فدهب ةبلاطملا** قوف رقنا 3.1.

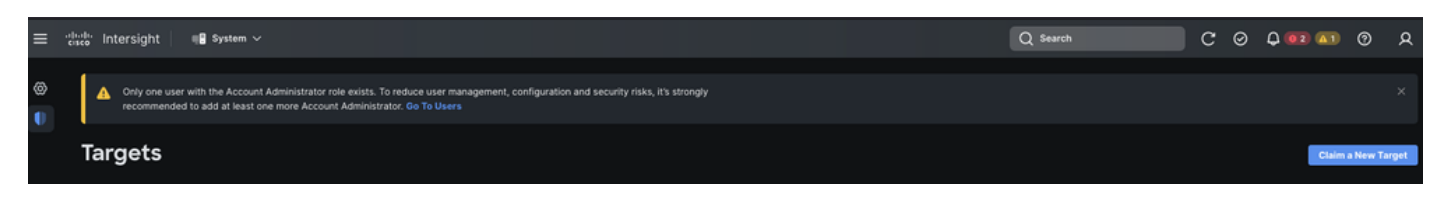

.**ءدب** ىلع رقنا .هب ةبلاطملا ديرت يذلا (ةكبشلا ،لاثملا ليبس ىلع) **فدهلا عونلا** رتخاو **ةبلاطملل رفوتم** رتخأ 4.

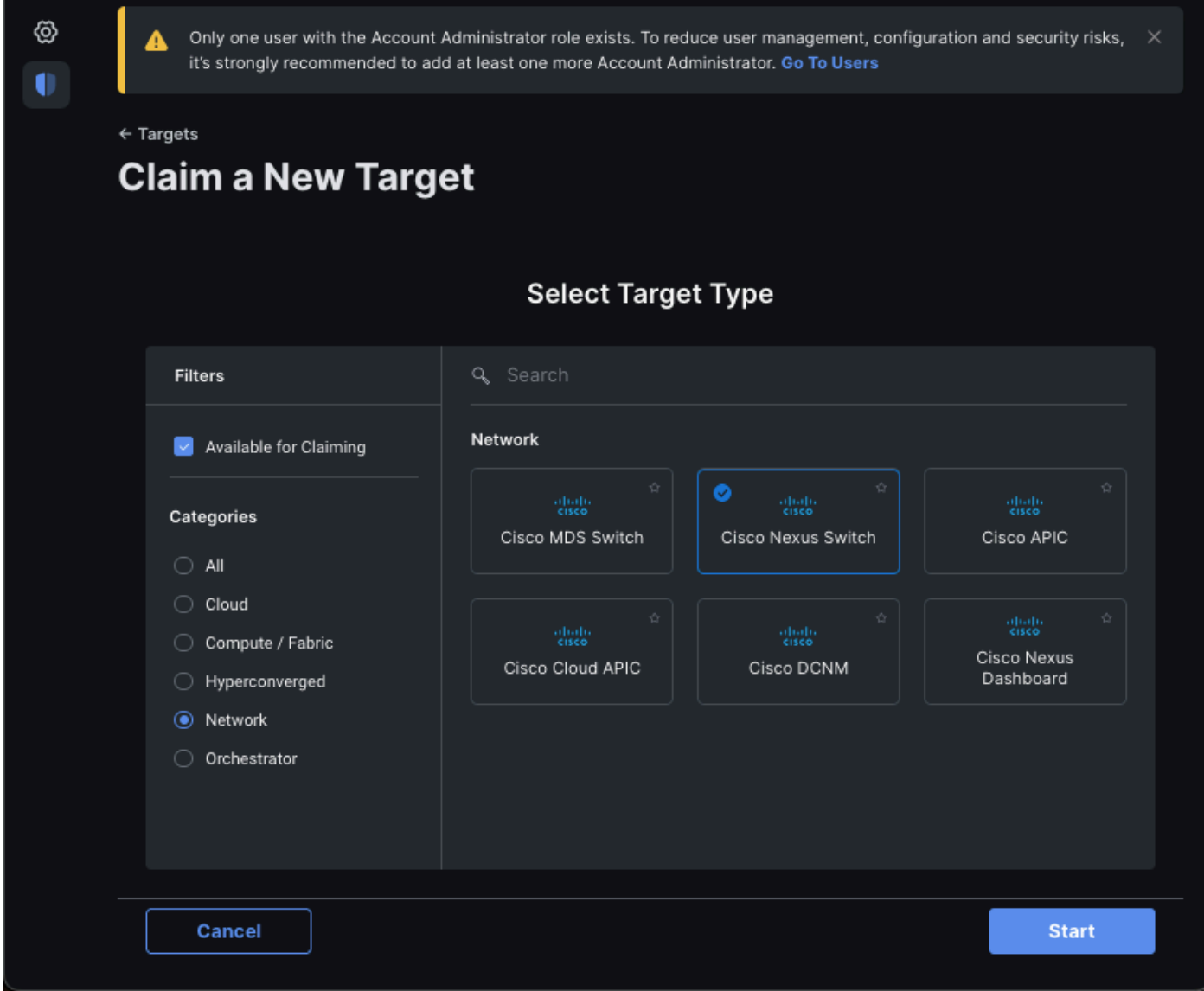

.ةبلاطملا ةيلمع لامكإل <mark>ئب'ناظم قوف رقناو ةبولطمل</mark>ا ليصافتلا لخدأ .5

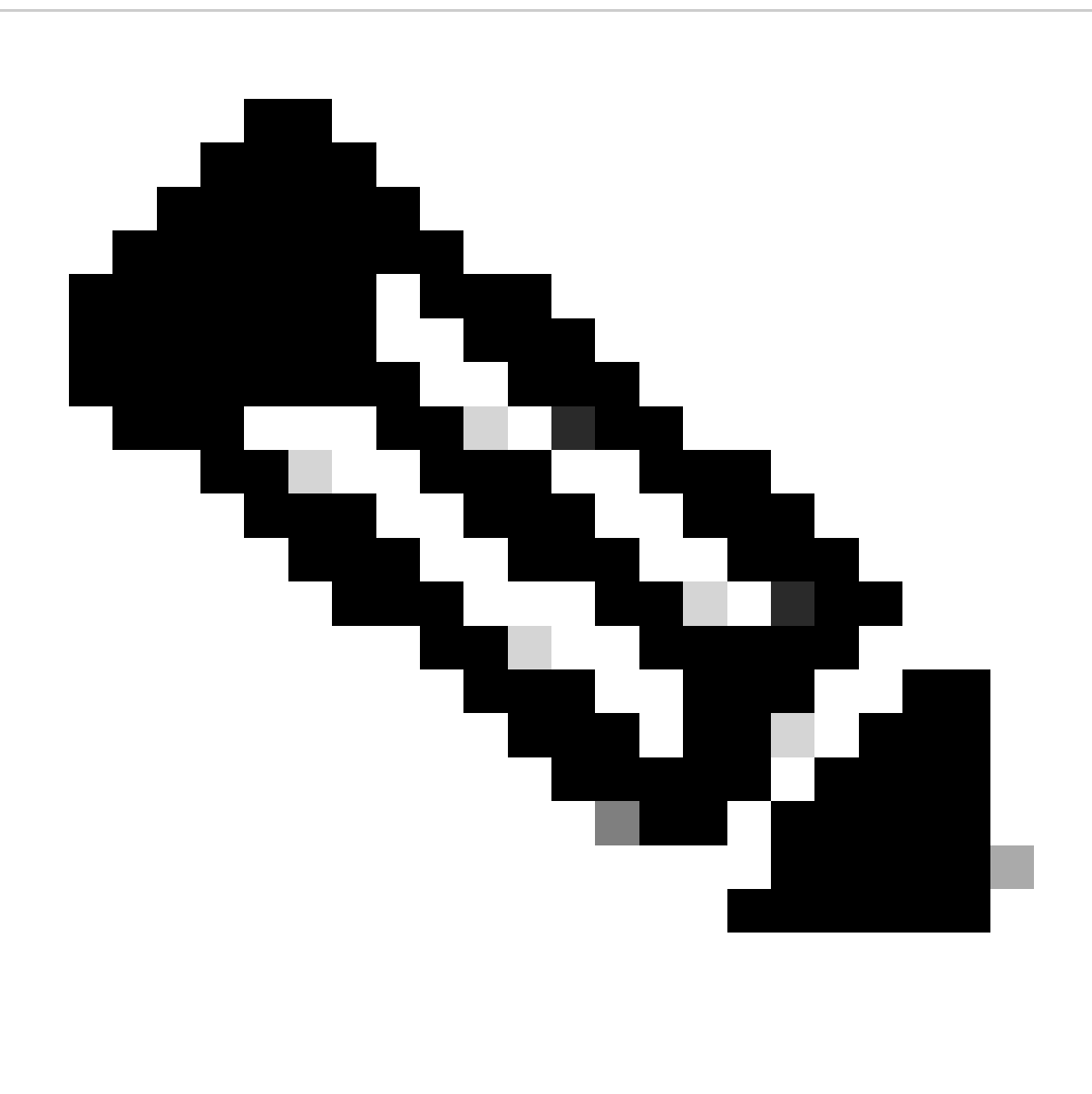

زاهجلا ف رعم وه لوحملل مالسناستان امقدلاو ةبال اطمل زمرك لوحمل اىلع نامألك زميمها زمرل امادخت سإمتي :قظحالم

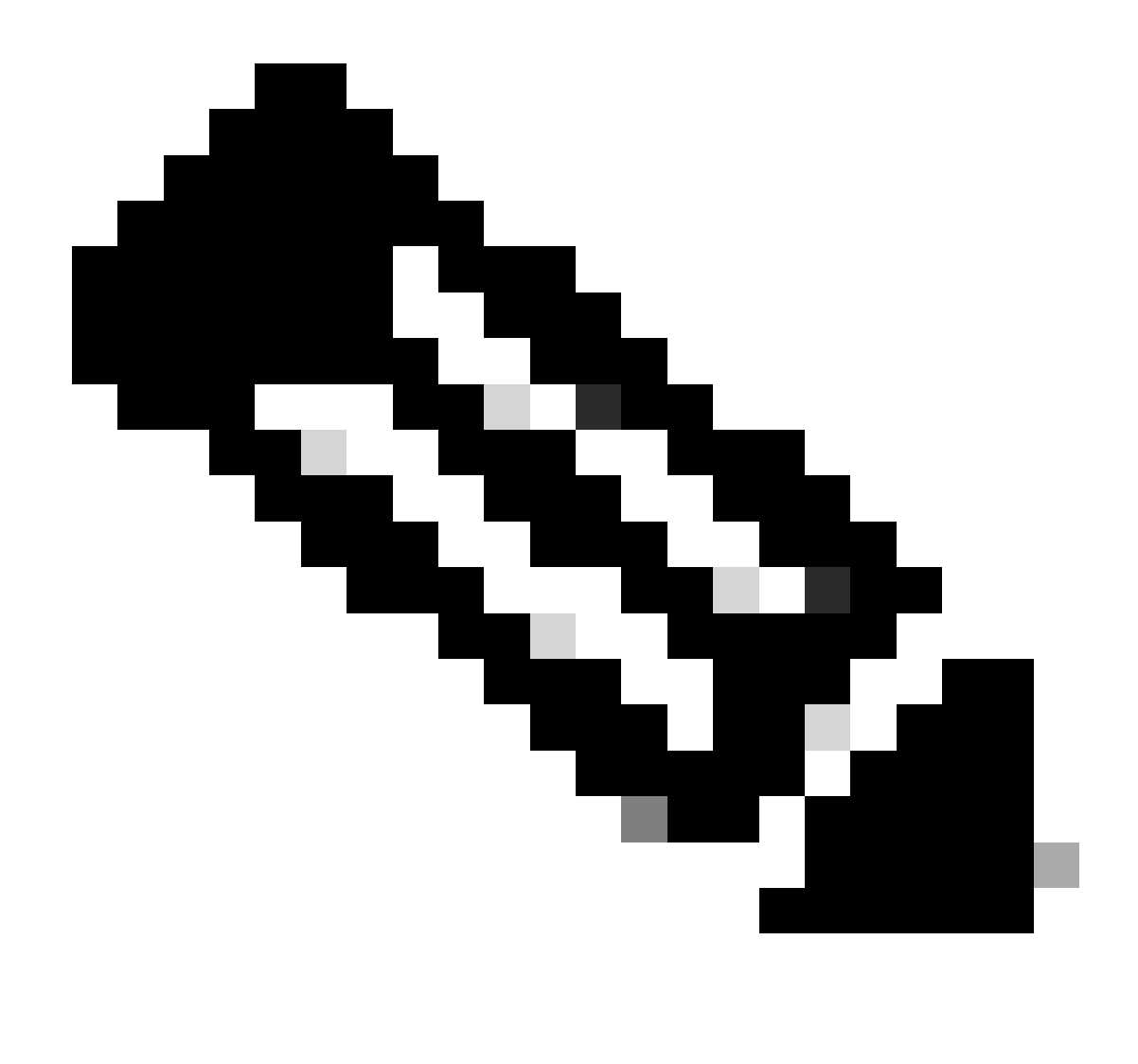

ةداعإ ماظنلا كن مبلطي وأ كلذ لبق ةبلاطمل الامكإ كيلع بجي .نامألل زيممل ازمرل ا ةيحالص يەتنت :**نَظَ**حَالْم .ةبلاطم ءاش;ن

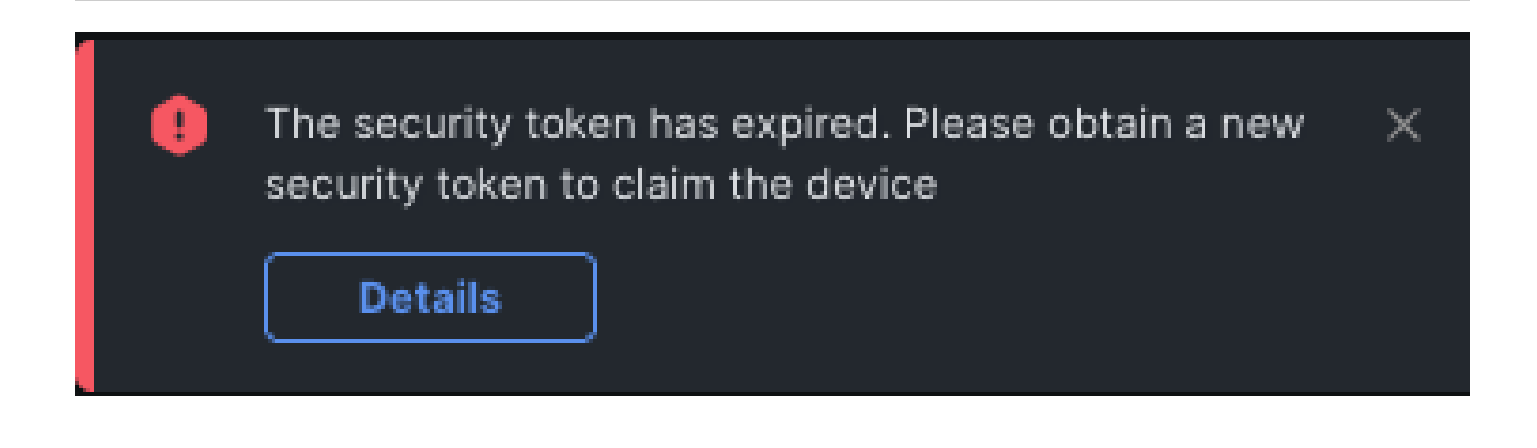

هادختساب <u>intersight.com</u> مادختساب <u>intersight.com.</u> لخاد ةلقتسملا Nexus ةزهجأ نم ديدعل! ىلإ دحاوب ةبلاطملا كنكمي

.ضرعِلل لٻاق ريغ ليءِ شت باتك ليءِ شت نكمي ،Nexus ةزەجأ نم ديدعلِا ىلإ دحاوب ةبلاطمِلا لجأ نم

- .<u>https://github.com/datacenter/ansible-intersight-nxos </u> نم ءافخلا يف نيعقاولا ليغ شتلا باتكو درجل اخاسنتسإ نكمي •
- ىل| رمأ تالسرأ ansible.netcommon.network\_cli in order to على عونلا ansible.netcommon.network\_cli in order to يف Ansible inventory.yaml، .NXAPI لالخ نم لاصتالاب حامسلل httpapi.netcommon.ansible ىلإ اذه رييغت نكمي .حاتفم nexus لا
- **com.intersight** باسح نم هؤاشنإ نكمي يذلاو ،API حاتفم Intersight ةياهن ةطقنب لمتحملا ريغ لاصتالا بلطتي .كب صاخلا

(ansible.netcommon.httpapi.مدختسري ناك اذإ طقف مدختسم) Nexus NXAPI نيوكت

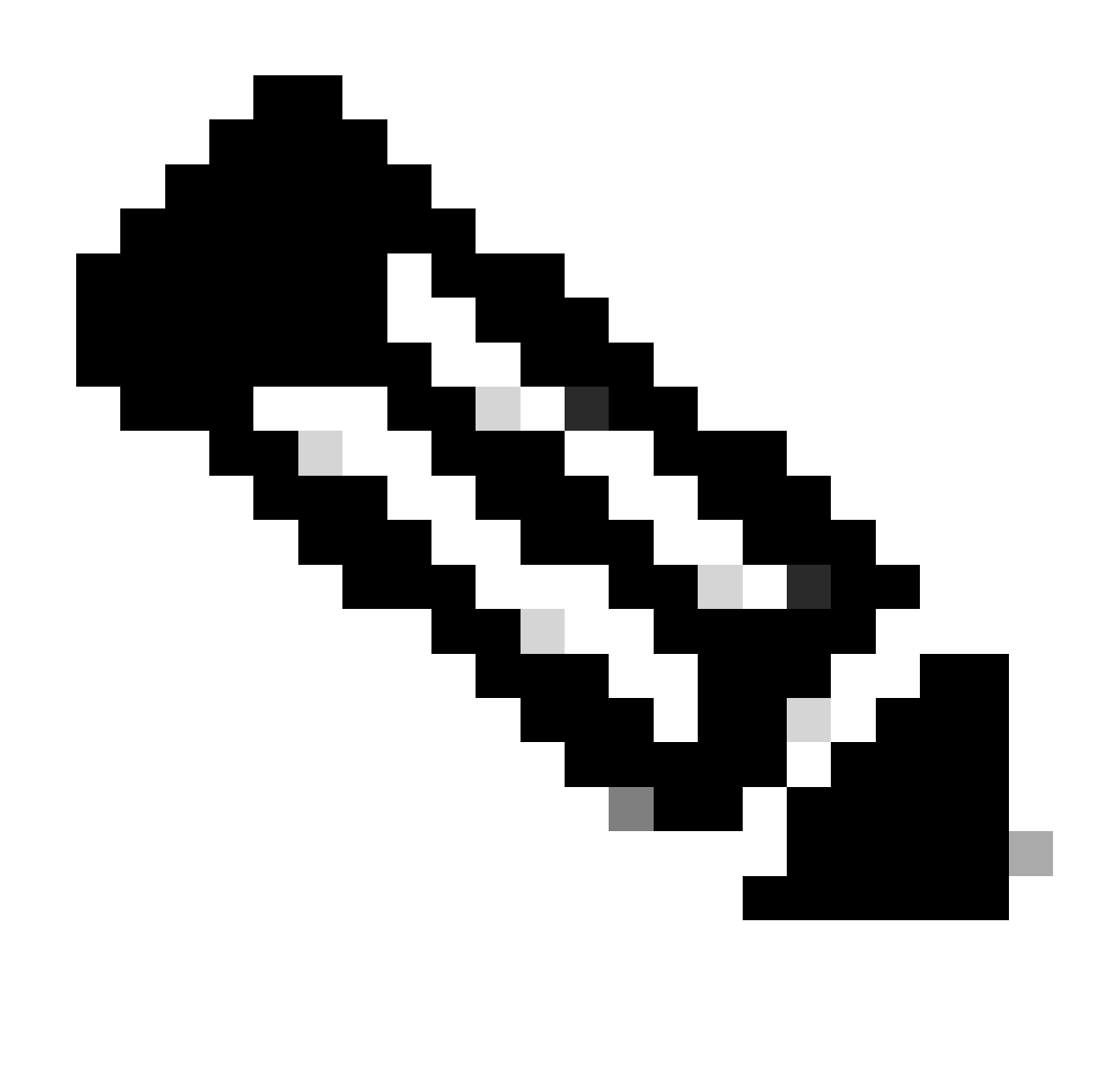

الأ Ansible ىلع بجيو (**PROXY)\_s(HTTP** (ماظنلا ىوتسم ىلع ليكو نيوكت اهيف متي يتلا ةلاحلا يف :**ةظحالم** ansible\_httpapi\_use\_proxy: False اهنييءت لضفملا نم ،Nexus NXAPI ةياهن ةطقنب لاصتالل اليكو مدختسي .(حيحص وه يضارتفالا)

# configure terminal # cfeature nxapi # nxapi port 80 # no nxapi https port 443 # end # show nxapi nxap

،يلاتلا لاثملا يف .clock show لاسرإ ةلواحم كنكمي ،NXAPI ةياهن ةطقنب HTTP لاصتا نم لقتسم لكشب ققحتلل ىل| ادانتس| ءالمعل| ةقداصمل NXAPI مداخ نيوكت نكمي امك .ةيس|سأل| ةقداصمل| م|دختس|ب ليمعل| لوحمل| قداصي .509.X مدختسم ةداهش

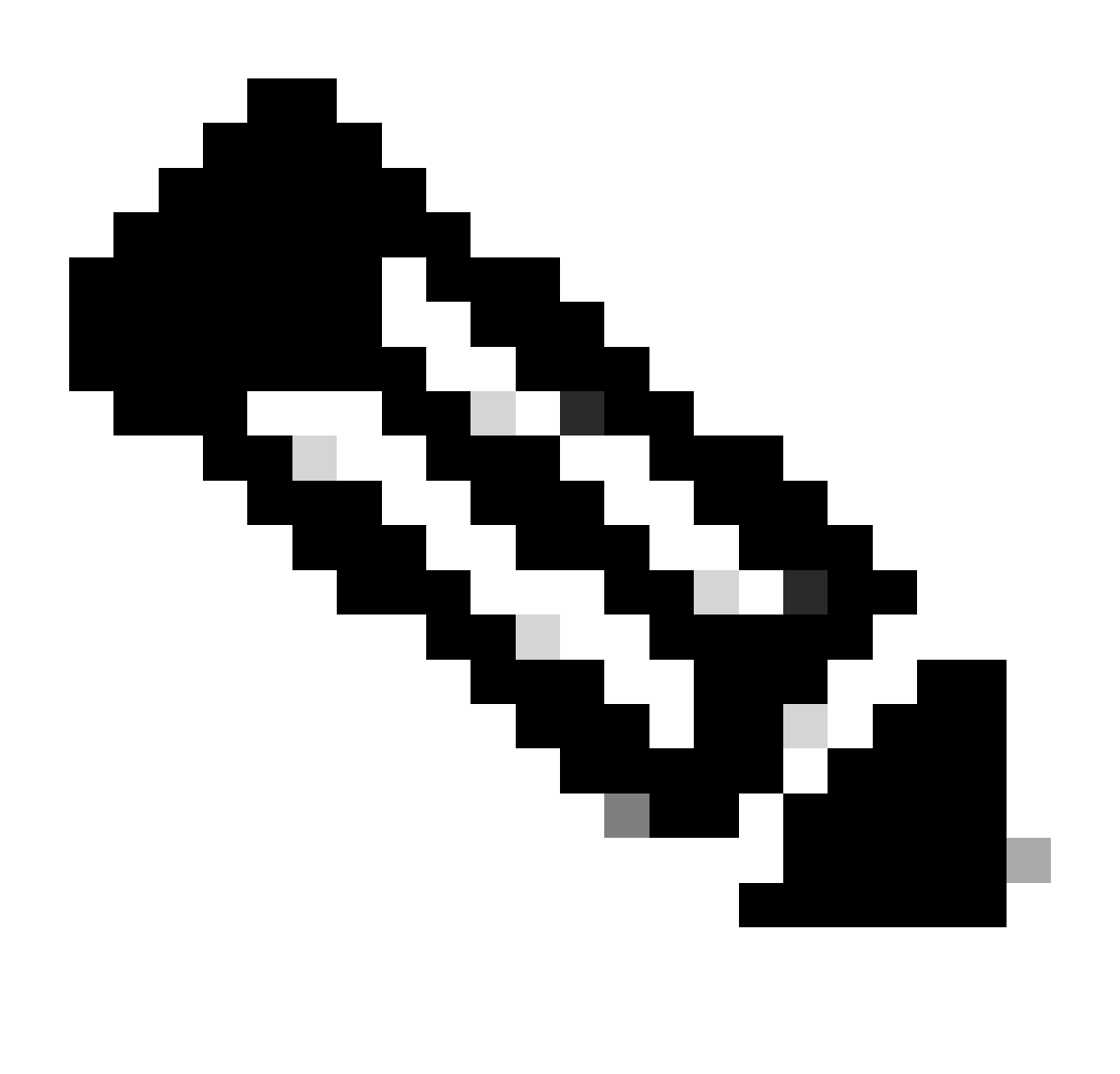

،ل|ث|مل| اذه يف .64س|س|ْلل @username:password ريفشت نم ةيس|س|ْل| ةقداصمل| ةئزجت ىلع لوصحل| متي :**ئظح**الم :admin:cisco!123 base64 encoding YWRtaW46Y2lzY28hMTIz نوكي

curl -v --noproxy '\*' \ --location 'http://10.1.1.3:80/ins' \ --header 'Content-Type: application/json'

:لخادتملا لعفلا در

\* Trying 10.1.1.3... \* TCP\_NODELAY set \* Connected to 10.1.1.3 (10.1.1.3) port 80 (#0) > POST /ins HTTP

Intersight تاقيبطتلI ةجمرب ةهجاو حيتافم ءاشنإ

.Intersight System > Settings > API keys > Generate API Key نم API حاتفم يلء لوصحلا قيفيك لوح <u>README.md </u>مسق يل| عجرا

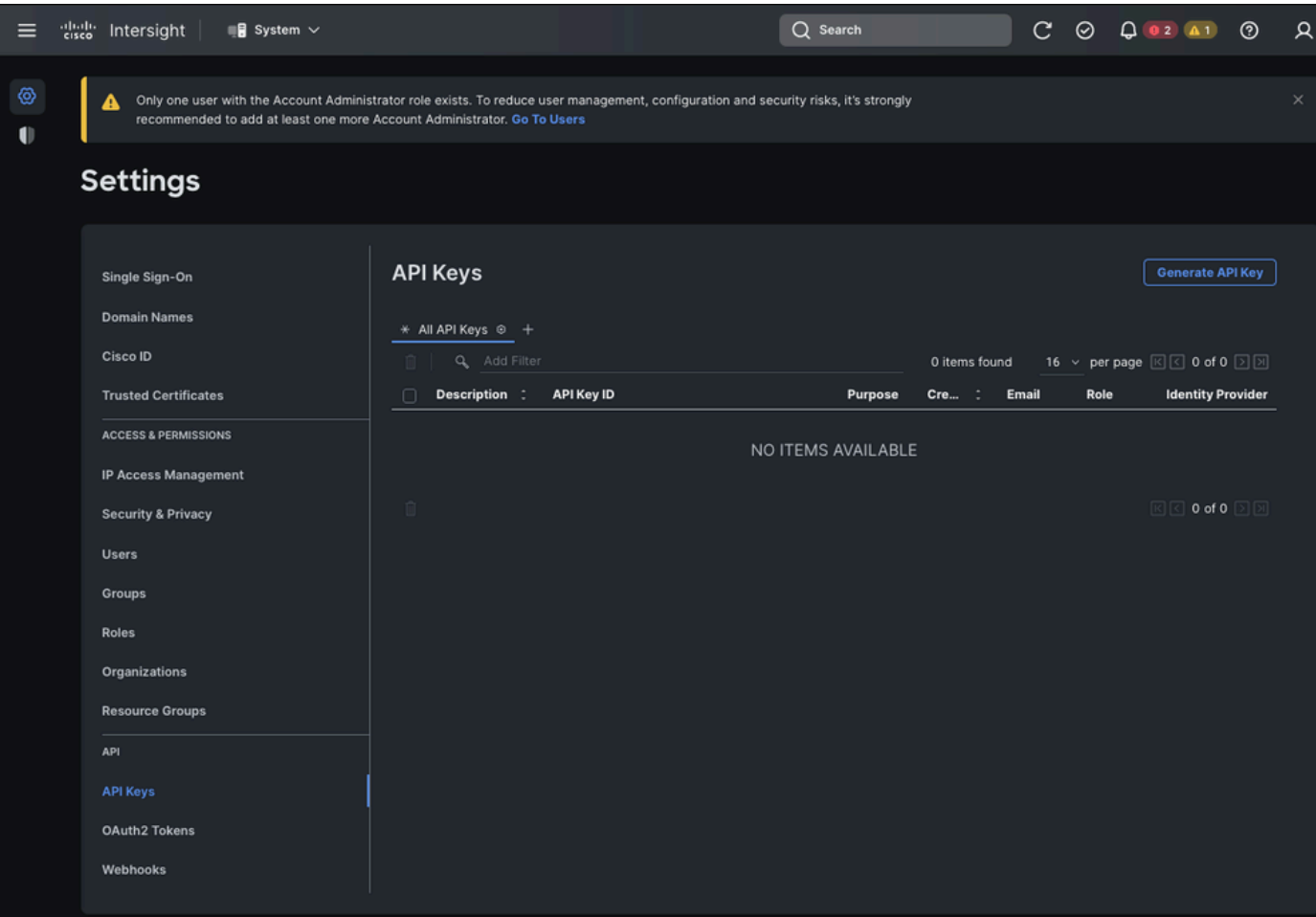

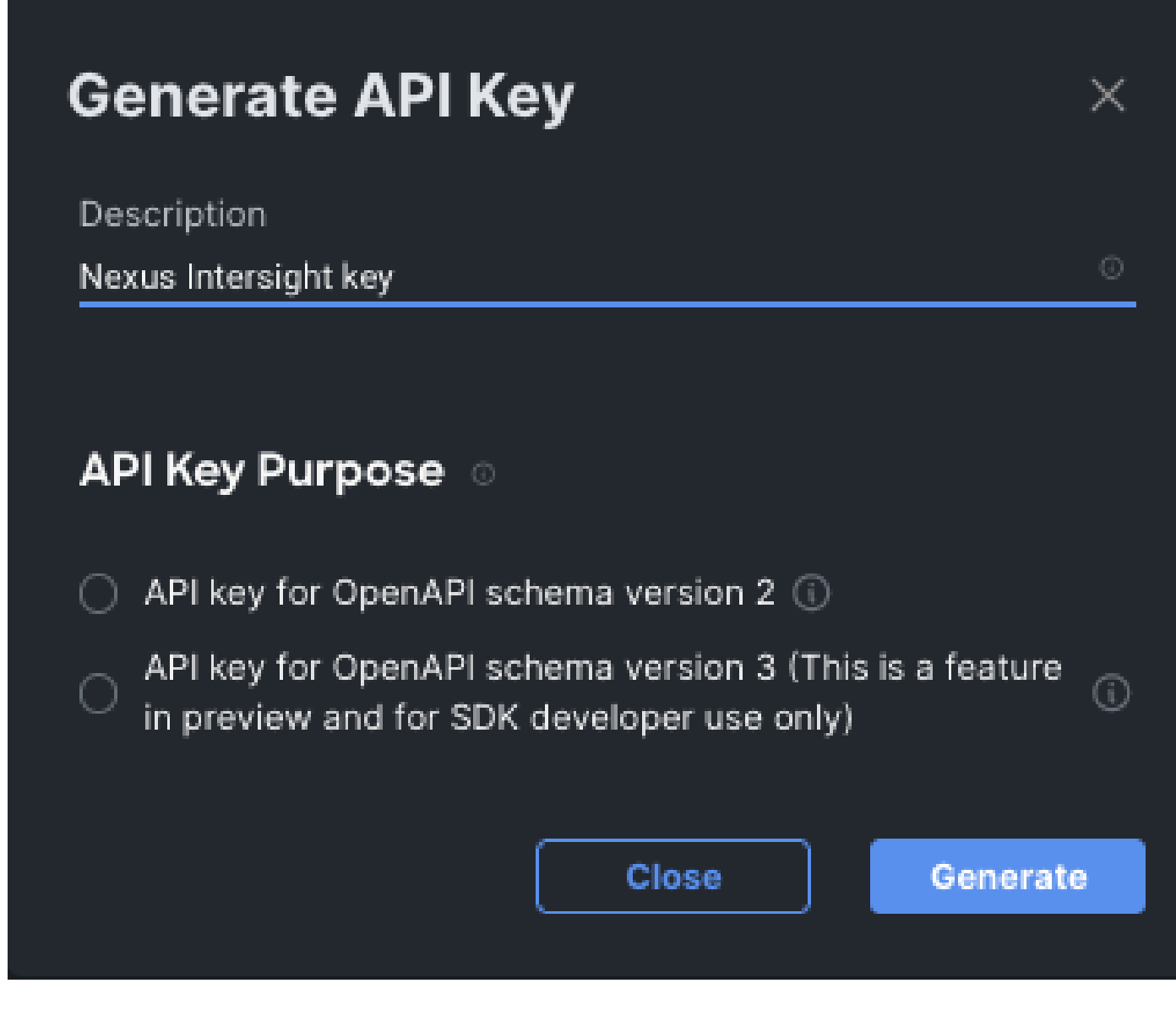

inventory.yaml لٻاق ريغ :لاثم

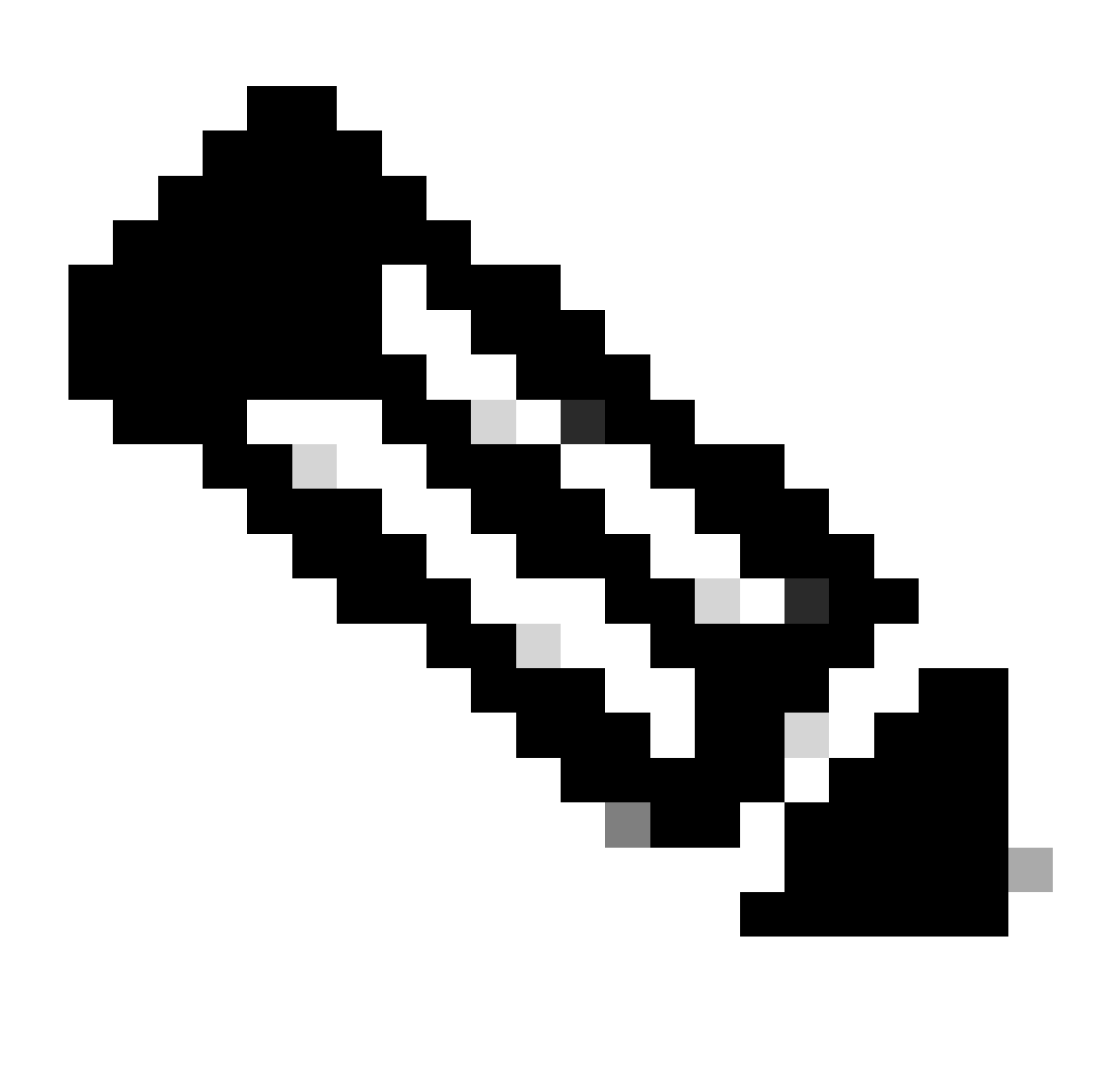

مادختساب ليءغشتال ماظن ليكو تادادعإ لoاجتال لمتحم ريء نيوكت مت ،ياتاتال الاثمال يف :**قظح**الم ةل|زإ كنكمىف ،لوحمل| ىل| لوصولل ليككو م|دختس|ل Ansible\_httpapi\_use\_proxy: False. إذا تانك ناف من الم ديضارتڧالا) true يارع ەن ي عت وأ نيوكتلا اذه (ل

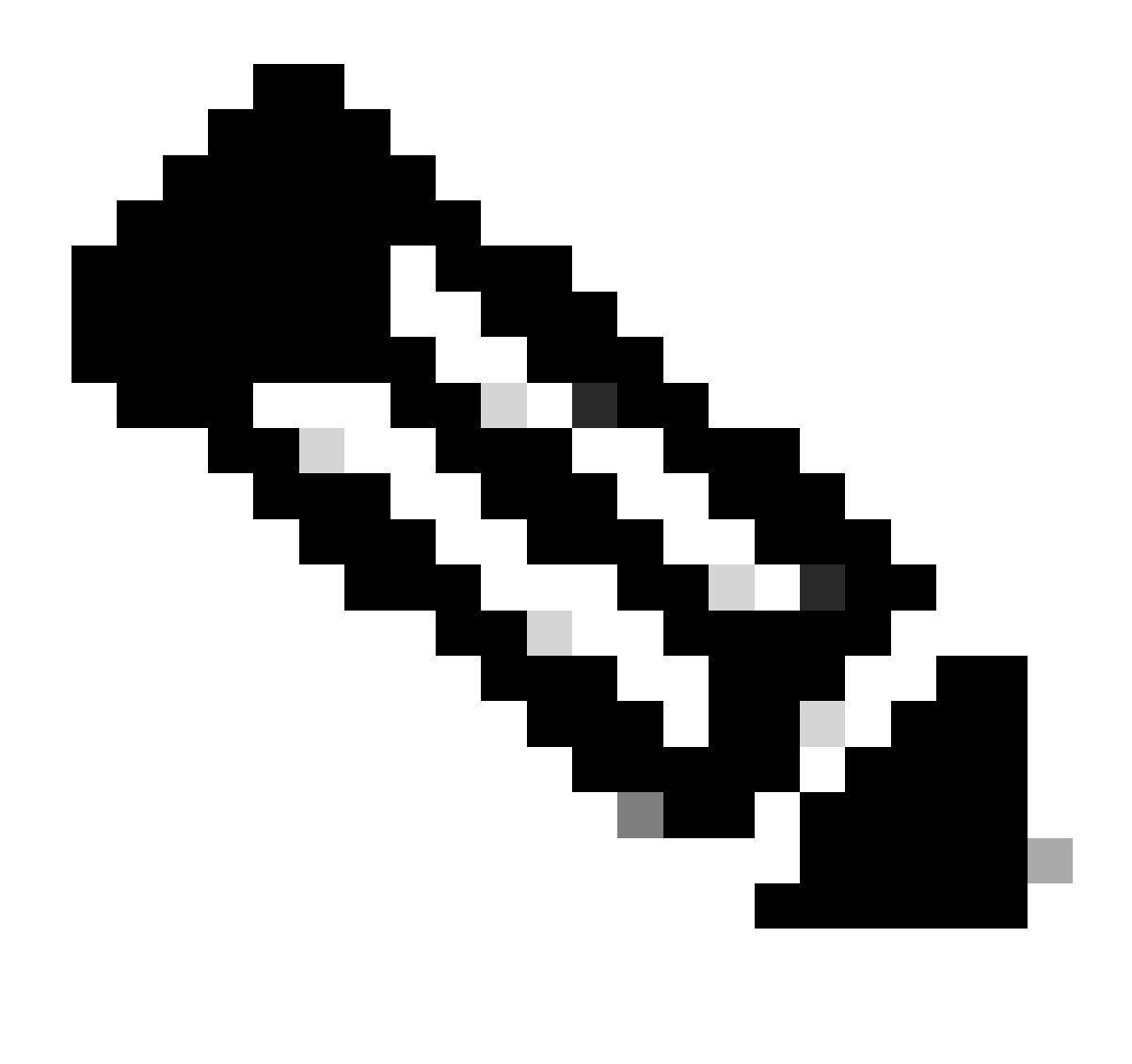

ىلءِ ي,وتحي فJم ىلإ لم اكلا راسملا صاخلا API حاتفم نمضتي .ةلسلس نع ةرابع API حاتفم فرعم :**قظح**الم .Ansible Vault مادختساب يصوي ،جاتنإلI ةئېبال ةبسنلاب .صاخلا جاتفملI

```
\frac{1}{2}a11:hosts:
    switch1:
      ansible_host: "10.1.1.3"
      intersight_src: "mgmt0"
      intersight_vrf: "management"
  vars:
      ansible_user: "admin"
      ansible_password: "cisco!123"
```

```
ansible connection: ansible.netcommon.network cli
ansible_network_os: cisco.nxos.nxos
ansible_httpapi_use_proxy: False
remote_tmp: "/bootflash"
proxy_env:
   - no_proxy: "10.1.1.3/24"
intersight_proxy_host: 'proxy.cisco.com'
intersight_proxy_port: '80'
api kev id: "5fcb99d97564612d33fdfcal/5fcb99d97564612d33fdf1b2/65c6c09d756461330198ce7e"
api_private_key: "/home/admin/ansible-intersight-nxos/my_intersight_private_key.txt"
```
ذيفنت لl: playbook.yaml الثم

رمألl Ansible Applications/Using Ansible إلى نم قلقت سملl Nexus قزهجأ قجمرب لوح تامولع ملا نم ديزم ي لع لوصحلل .يالحل اكرادصإل Cisco Nexus 9000 Series NX-OS نم <u>قحمرب ل</u>ا ق<u>ياب اق لـيالد</u> ن.م Cisco NX-OS مسق مادخت ساب

ةحصلاا نم ققحتاا

:يلي ام ذيفنتب مق ،ديدج فده ءاعدإ نم ققحتلا لجأ نم

Nexus Switch لوحملاا ي

10.3(4a)M لٻق تارادصإلI

# Bash sudo cat /mnt/pss/connector.db ليء شت

Nexus# run bash sudo cat /mnt/pss/connector.db { "AccountOwnershipState": "Claimed", "AccountOwnershipU

10.3(4a)M ب أدبت يتال تارادصإلI

# show system device-connector claim-info

N9k-Leaf-2# show system device-connector claim-info SerialNumber: FD023021ZUJ SecurityToken: Duration:

# show system internal intersight info Intersight connector.db Info: ConnectionState :Connected Connect

لباق ريغ

.Switch Intersight تامولعم ىلع لوصحلل رمألMaybook.yamll ةياهن يف ةمهم ةفاضإ نكمملا نم

- name: Get intersight info nxos\_command: commands: - show system internal intersight info register: i

:قباطملا جتانلا انه

TASK [Get intersight info] \*\*\*\*\*\*\*\*\*\*\*\*\*\*\*\*\*\*\*\*\*\*\*\*\*\*\*\*\*\*\*\*\*\*\*\*\*\*\*\*\*\*\*\*\*\*\*\*\*\*\*\*\*\*\*\*\*\*\*\*\*\*\*\*\*\*\*\*\*\*\*\*\*\*\*\*\*\*\*\*\*\*\*\*\*\*\*\*\*\*\*\*\*\*\*\*\*\*\* ok: [switch1] TASK [Display intersight info] \*\*\*\*\*\*\*\*\*\*\*\*\*\*\*\*\*\*\*\*\*\*\*\*\*\*\*\*\*\*\*\*\*\*\*\*\*\*\*\*\*\*\*\*\*\*\*\*\*\*\*\*\*\*\*\*\*\*\*\*\*\*\*\*\*\*\*\*\*\*\*\*\*\*\*\*\*\*\*\*\*\*\*\*\*\*\*\*\*\*\*\*\*\*\* ok: [switch1] => { "msg": [ "output from switch1:", "Intersight connector.db Info:", "ConnectionState :Connected", "ConnectionStateQual :", "AccountOwnershipState :Claimed", "AccountOwnershipUser :vricci@cisco.com", "AccountOwnershipTime :2024-02-10T01:00:28.516Z", "AccountOwnershipId :vricci", "DomainGroupMoid :5fcb98d97565612d33fdf1ae", "AccountMoid :5fcb98d97565612d33fdf1ac", "CloudDns :svc.intersight.com", "CloudDnsList: ", " 1. :svc.intersight.com", " 2. :svc-static1.intersight.com", " 3. :svc.ucs-connect.com", " 4. :svc-static1.ucs-connect.com", "Identity :65c6caac6f72613901f841c1", "CloudEnabled :true", "ReadOnlyMode :false", "LocalConfigLockout :false", "TunneledKVM :false", "HttpProxy: ", " ProxyHost :proxy.cisco.com", " ProxyPort :80", " Preferenc :0", " ProxyType :Manual", " Target[1]: ", " ProxyHost :proxy.cisco.com", " ProxyPort :80", " Preference :0", "LogLevel :info", "DbVersion :1", "AutoUpgradeAdminState :Automatic" ] }

ةزهجألI لصوم ليطعت

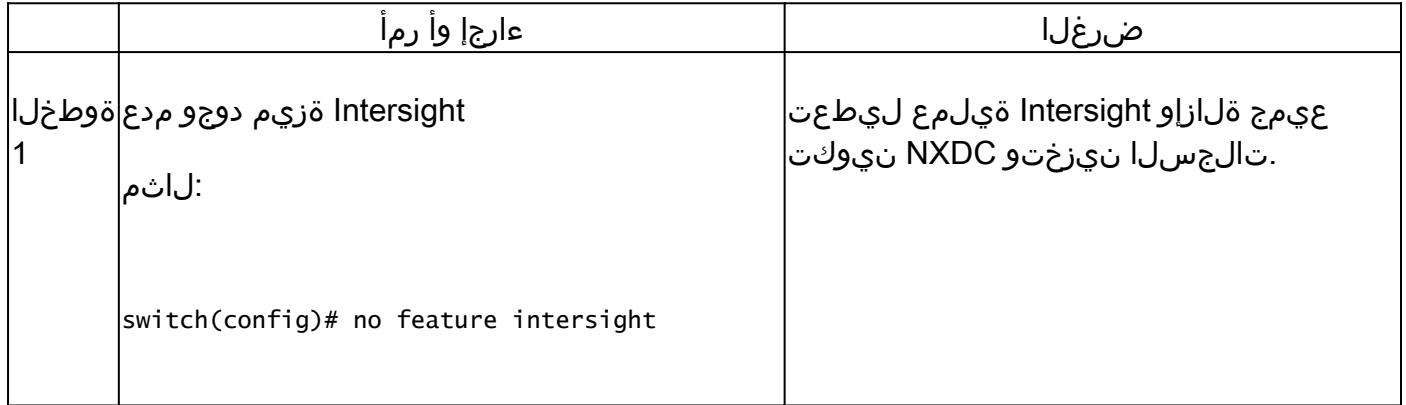

ةمجرتلا هذه لوح

ةي الآلال تاين تان تان تان ان الماساب دنت الأمانية عام الثانية التالية تم ملابات أولان أعيمته من معت $\cup$  معدد عامل من من ميدة تاريما $\cup$ والم ميدين في عيمرية أن على مي امك ققيقا الأفال المعان المعالم في الأقال في الأفاق التي توكير المالم الما Cisco يلخت .فرتحم مجرتم اهمدقي يتلا ةيفارتحالا ةمجرتلا عم لاحلا وه ىل| اًمئاد عوجرلاب يصوُتو تامجرتلl مذه ققد نع امتيلوئسم Systems ارامستناء انالانهاني إنهاني للسابلة طربة متوقيا.